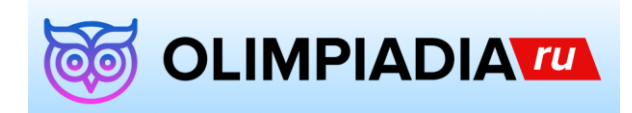

### *Международные дистанционные олимпиады «Путь к знаниям»*

## Как провести олимпиады от проекта «Олимпиадия»

Провести олимпиаду на проекте «Олимпиадия» очень просто:

- 1. До **14 марта** подайте заявку, указав в ней предмет и необходимое количество учеников, на сайте olimpiadia.ru.
- 2. Передайте ученикам индивидуальный код доступа (файл с кодами доступа Вы можете скачать в личном кабинете в разделе «Заявки на олимпиады», перейдя на вкладку *«Коды доступа»* в соответствующей заявке).
- 3. Начиная с **19 февраля**, ученики самостоятельно выбирают день и время для того, чтобы ответить на вопросы олимпиады. Для участия в олимпиаде ученик заходит на сайт go.olimpiadia.ru, используя свой код доступа, и выполняет задания олимпиады, но не позднее **19 марта**.
- 4. Сразу после внесения ответов учеников Вы можете скачать наградные материалы и ознакомиться с результатами олимпиад (для оплаченных заявок). Окончательные итоги олимпиады будут подведены **20 марта.**

А теперь немного подробнее…

## 1. Подайте заявку

Подать заявку Вы можете на сайте olimpiadia.ru. На каждый предмет и на каждого учителя необходимо создать отдельную заявку.

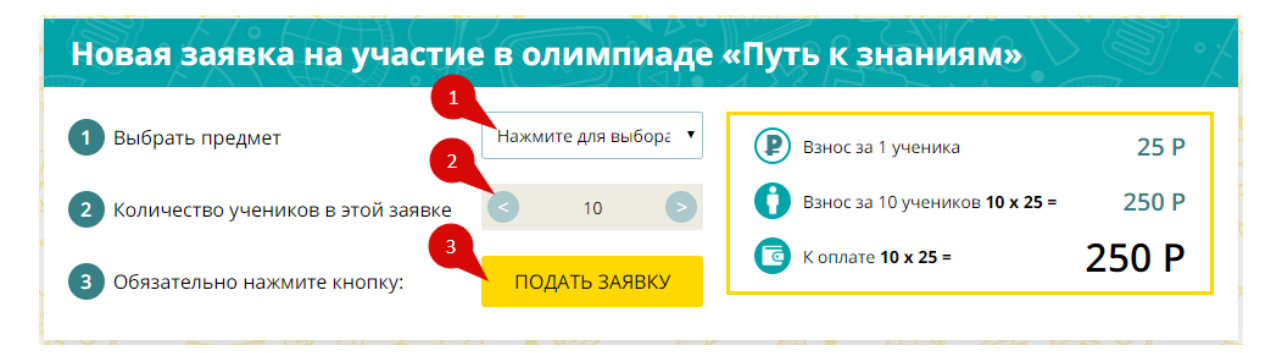

- 1. Выберите предмет;
- 2. Укажите количество учеников, учавствующих в олимпиаде;
- 3. Нажмите кнопку «Подать заявку».

## 2. Добавьте учеников в заявку для участия в олимпиаде

Перейдите в личный кабинет, выберите необходимую заявку и добавьте учеников согласно приведенному алгоритму:

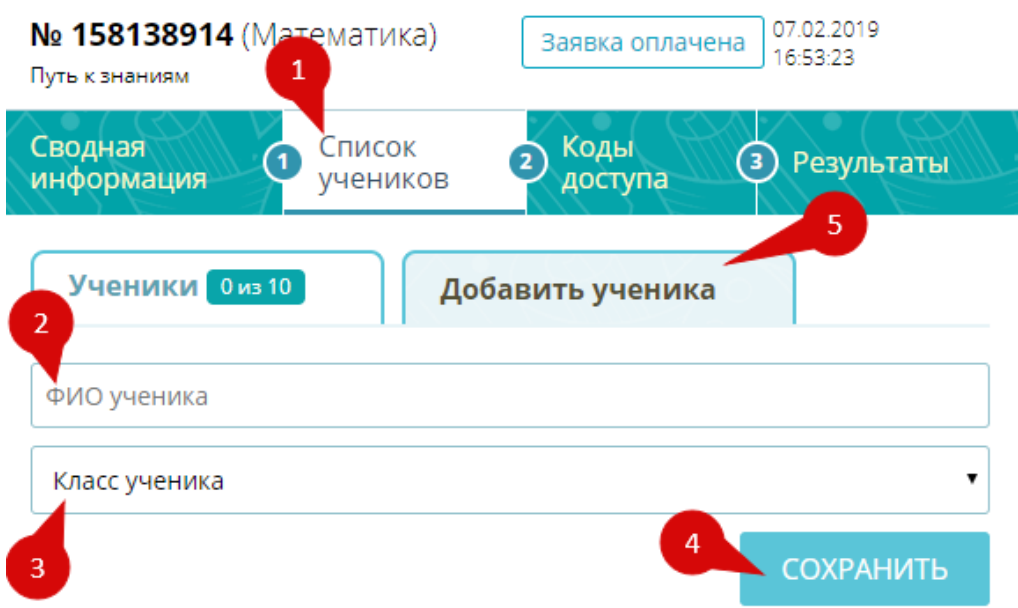

- 1. В выбранной заявке перейдите на вкладку «Список учеников»;
- 2. Введите ФИО ученика;
- 3. Укажите класс (уровень знаний) ученика;
- 4. Нажмите кнопку «Сохранить»;
- 5. Чтобы добавить еще одного ученика в текущую заявку, нажмите «Добавить ученика» и повторите пункты 2-5 текущего алгоритма.

# 3. Скачайте файл с кодами доступа

В заявке перейдите на вкладку «Коды доступа», скачайте файл с кодами доступа каждого ученика, передайте ученикам индивидуальные коды доступа:

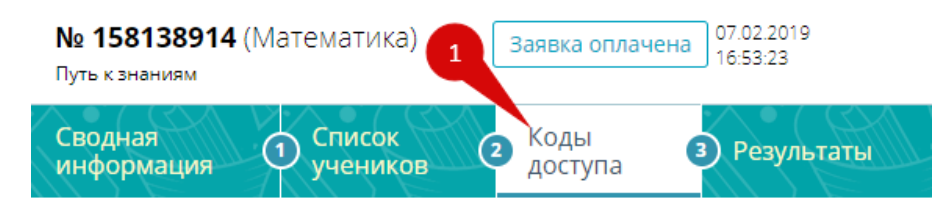

Ученики самостоятельно отвечают на вопросы конкурса на сайте go.olimpiadia.ru. Вам нужно передать каждому ученику из данной заявки ссылку на участие в конкурсе и индивидуальный код доступа. Мы подготовили для Вас файл, в котором собрана вся эта информация (для каждого ученика данной заявки).

#### Список учеников и данные для их участия: СКАЧАТЬ

Ученик должен самостоятельно перейти по ссылке в любой день до 19 марта (до 23:59 по московскому времени), ввести персональный код доступа. После этого ему будет предложено ответить на вопросы конкурса. Информацию о том, кто из учеников уже внес ответы, Вы можете видеть на вкладке «Список участников» в данной заявке.

- 1. Перейдите на вкладку «Коды доступа»;
- 2. Скачайте файл с кодами доступа, нажав на кнопку «СКАЧАТЬ»;
- 3. Раздайте полученные коды доступа ученикам.

При отсутствии на данной вкладке кнопки «СКАЧАТЬ», убедитесь, что у Вас заполнен *«Список учеников»*. После добавления учеников в заявку кнопка «Скачать» появится.

## 4. Участвуйте

После получения кода доступа ученики в любой день с **19 февраля** по **19 марта** (до 23:59 по московскому времени) заходят на сайт go.olimpiadia.ru, вводят в поле полученный код доступа, после чего ученику будет предложено ответить на вопросы олимпиады.

## 5. Результаты сразу после внесения ответов

## (не забудьте оплатить заявки)

И наконец… Сразу после внесения ответов учениками получайте результаты: количество набранных баллов, а также все наградные материалы. Всю эту информацию Вы сможете найти на вкладке *«Результаты»* в каждой из своих оплаченных заявок.

Не забудьте указать необходимую информацию для наградных: ФИО учителя, подготовившего учеников к участию в олимпиадах, а также учреждение образования и населенный пункт. Окончательные итоги олимпиады будут подведены **20 марта.** При подведении итогов учитываются только оплаченные заявки.

## Вот и всё… Остались вопросы? Не беда!

Надеемся, что с помощью нашей инструкции Вы убедились, что провести олимпиады от проекта «Олимпиадия» достаточно просто. Если же у Вас остались какие-либо вопросы, Вы можете обратиться за помощью к коллегам либо в нашу службу поддержки, которая всегда готова помочь. Свои вопросы (а также отзывы и предложения) Вы можете отправлять на электронную почту olimpiadia@vedki.com.

Проект «Олимпиадия» желает Вам и Вашим ученикам удачи, интеллектуальных побед и открытий!